#### **FUN3D v13.4 Training Session 3: Compilation and Installation**

### Bill Jones

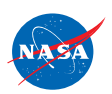

http://fun3d.larc.nasa.gov

FUN3D Training Workshop December 11-12, 2018

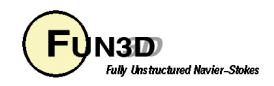

## **Learning Goals**

- What this will teach you
	- How to configure and compile the FUN3D suite
	- Configuration options
		- Enable/Disable capabilities
		- Specify the location of 3rd party libraries and tools
	- How we do it
- What you will not learn
	- How to build/install 3rd party libraries and tools
	- How to configure your system to compile Fortran 90/MPI code
- What should you already know
	- How to navigate through a \*NIX shell
		- **mkdir**
		- **cd**
		- Absolute/relative paths

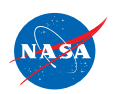

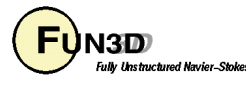

# **Setting**

#### **Background**

- FUN3D uses the de facto industry standard build environment provided by GNU Autotools
- Build of the FUN3D distribution does **not** require Autotools on your system
- Provides localization through options to a configuration script
- Compatibility
	- Requires a Bourne Shell derivative (\*NIX, OS X, MinGW, etc.)
	- Requires GNU `**make**`
	- Requires a functioning Fortran 95 compliant compiler (some optional capabilities rely on Fortran 2003 additions)
	- May not work with non-standard installation of 3rd party libraries
	- DIRTLib and SUGGAR++ assumptions for overset support
	- Required library names: **libp3d.a, libdirt.a, libdirt\_mpich.a, libsuggar.a, and libsuggar\_mpi.a**
	- Developers will need GNU Autotools installed

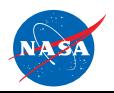

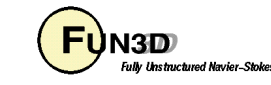

## **Nuts and Bolts (1 of 4)**

- Two step process
	- `**configure**` selects capabilities and localizes to system
	- `**make**` creates executables
- Distribution contains a `**configure**` script
	- Familiar to Linux users/administrators who have built open source packages
	- Must **NOT** be edited by hand
	- Custom localization through command line options
- The `**configure**` script creates **Makefiles**
	- **Makefiles** are customized/localized for a specific configuration
	- Not practical for human consumption
	- Must **NOT** be edited by hand
	- All localization is managed through the `**configure**` script
	- Checks various details required by compilation
	- Fails fast (prior to compilation of FUN3D) if problems are detected with the configuration options (no compiler, missing libraries, etc.)

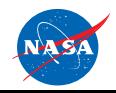

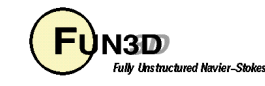

### **Nuts and Bolts (2 of 4)**

- `**configure --help**` will show a list of all options
	- Command line options
	- Environment variables
	- Order independent (uses last value if specified multiple times)
- FUN3D optional Features of general interest
	- **--disable-FEATURE** do not include FEATURE

(same as **--enable-FEATURE=no**)

- **--enable-FEATURE[=ARG]** include FEATURE **[ARG=yes]**
- **--enable-hefss** build with High Energy Physics **[no]**
- **--enable-ftune** tailor Fortran compiler options for FUN3D **[yes]**

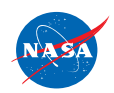

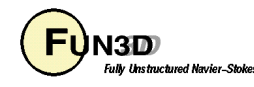

### **Nuts and Bolts (3 of 4)**

• FUN3D optional Packages of general interest **--with-PACKAGE[=ARG]use PACKAGE [ARG=yes] --without-PACKAGE do not use PACKAGE (same as --with-PACKAGE=no) --with-mpi[=ARG] Path to MPI library** (installation root) **--with-mpif90[=ARG] MPI Fortran compiler wrapper** (relative, absolute, without) **--with-mpicc[=ARG] MPI C compiler wrapper** (relative, absolute, without) **--with-mpicxx[=ARG] MPI C++ compiler wrapper** (relative, absolute, without) **--with-mpiexec[=ARG]MPI execution startup script** (relative, absolute, without) **--with-mpibin[=ARG] MPI binary directory**(relative, absolute, without) **--with-mpiinc[=ARG] Path to "mpif.h"** (relative, absolute, without) **--with-parmetis[=ARG] ParMetis install path** (contains lib/libparmetis.a) **--with-dirtlib[=ARG]use DiRTlib overset library** (contains lib/libdirt.a) **--with-suggar[=ARG] use SUGGAR overset library** (contains lib/libsuggar.a) **--with-tecio[=ARG] Tecplot I/O library install path** (contains lib/libtecio.a) **--with-refine[=ARG] use refine adaptation package** (installation root) **--with-refineFAKEGeom[=ARG] to specify refine FAKEGeom libs [-lFAUXGeom**] **--with-knife[=ARG] use Knife cut cell package** (installation root) **--with-CGNS[=ARG] CGNS library path** (installation root) **--with-PORT[=ARG] use PORT optimization library** (contains lib/libport.a) **--with-KSOPT[=ARG] use KSOPT optimization library**(contains lib/libksopt.a) **--with-SNOPT[=ARG] use SNOPT optimization library**(contains lib/libsnopt.a)

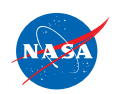

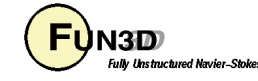

## **Nuts and Bolts (4 of 4)**

- FUN3D environment variables of general interest
	- **FC Fortran compiler command** (overridden by `--with-mpif90`)
	- **FCFLAGS Fortran compiler flags** (adds to default unless --disable-ftune)
	- **LDFLAGS linker flags, e.g. -L<libdir>** *if you have libraries in a nonstandard directory* **<1ibdir>**
	- **CC C compiler command**
	- **CFLAGS C compiler flags**
	- **CXX C++ compiler command**
	- **CXXFLAGSC++ compiler flags**
	- **CPPFLAGSC/C++ preprocessor flags,e.g. -I<incdir>** *if you have headers in a nonstandard directory* **<incdir>**

#### **CPP C preprocessor**

- `**make**` is used to build the executables
	- Will reside in respective directories (e.g. **nodet** is in **FUN3D\_90**)

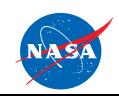

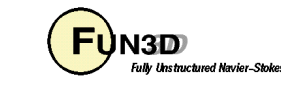

### **Basic Operation**

- Construct the *vanilla* **serial** executable
- Unpack your FUN3D distribution
	- Creates a directory "**fun3d-13.4-454c5d8**"
- Enter the FUN3D distribution directory
- Run the `**configure**` script and build executables with `**make**` **\$ mkdir serial**
	- **\$ cd serial**
	- **\$ ../configure**
	- **\$ make**
- Note that this will search for a supported compiler in your path
- Chooses the first one found based on pre-defined order
- Override this with the **FC=mycompiler** option
- MPI configurations will use the **-**-with-mpif90 wrapper if given

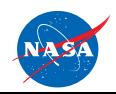

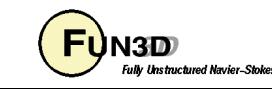

### **Did It Work? Expected Output**

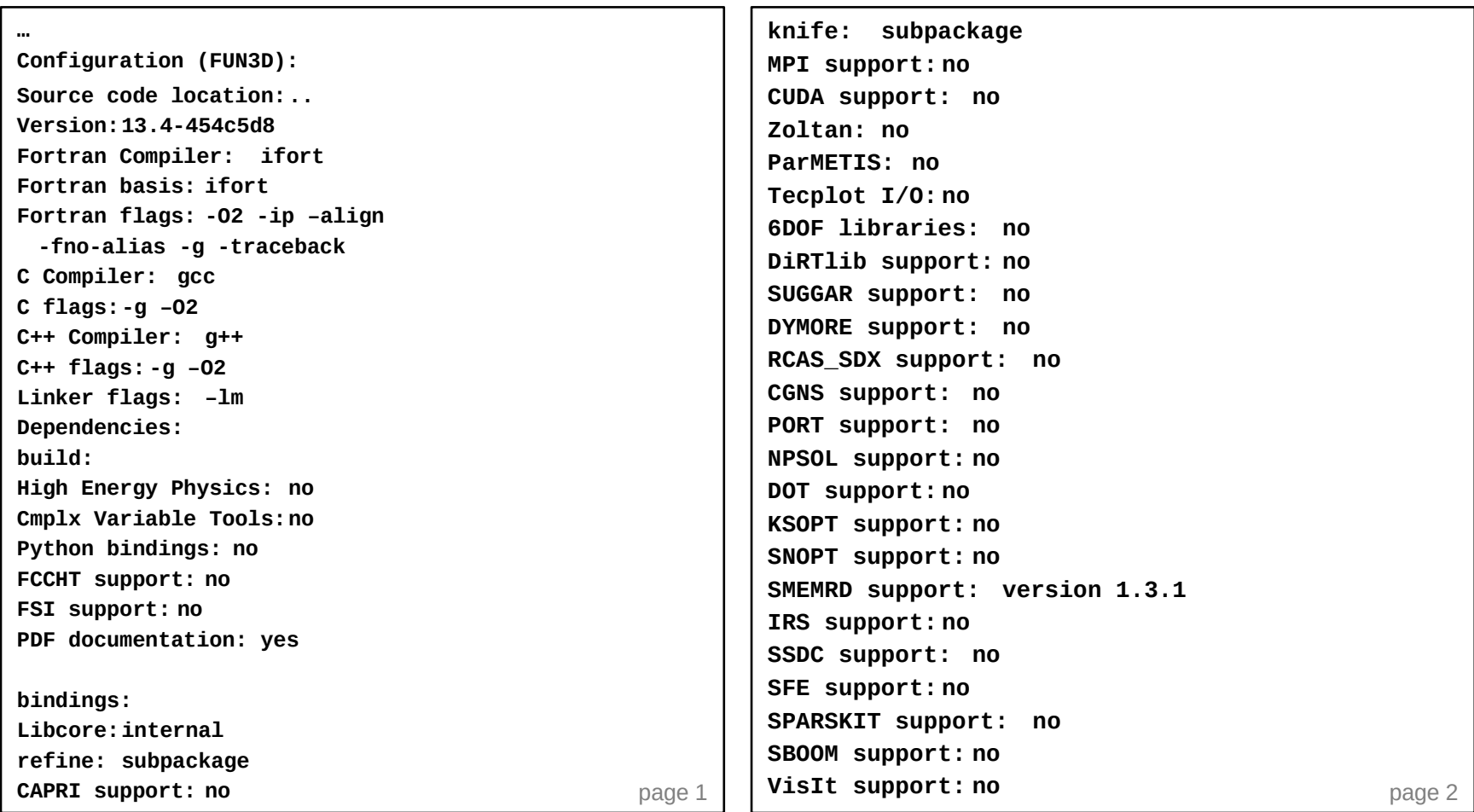

- Executables created relative to the *serial* sub-directory
	- **FUN3D\_90/nodet**, **Adjoint/dual**, **Design/opt\_driver**

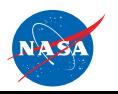

FUN3D Training Workshop December 11-12, 2018

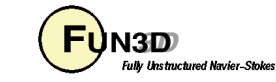

## **Extended Operation**

(How we do it)

- Create a **parallel** version of the code
- Build in a separate *configuration* subdirectory
	- Stores object code and executables only
	- Does not pollute the source tree with object code
	- Multiple configurations utilize the same source
	- **\$ mkdir mpi**
	- **\$ cd mpi**
	- **\$ ../configure --with-mpi=/path/to/mpi \**

 **--with-parmetis=/path/to/parmetis**

**\$ make**

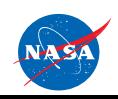

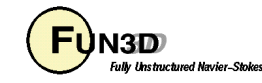

### **Did It Work? Expected Output**

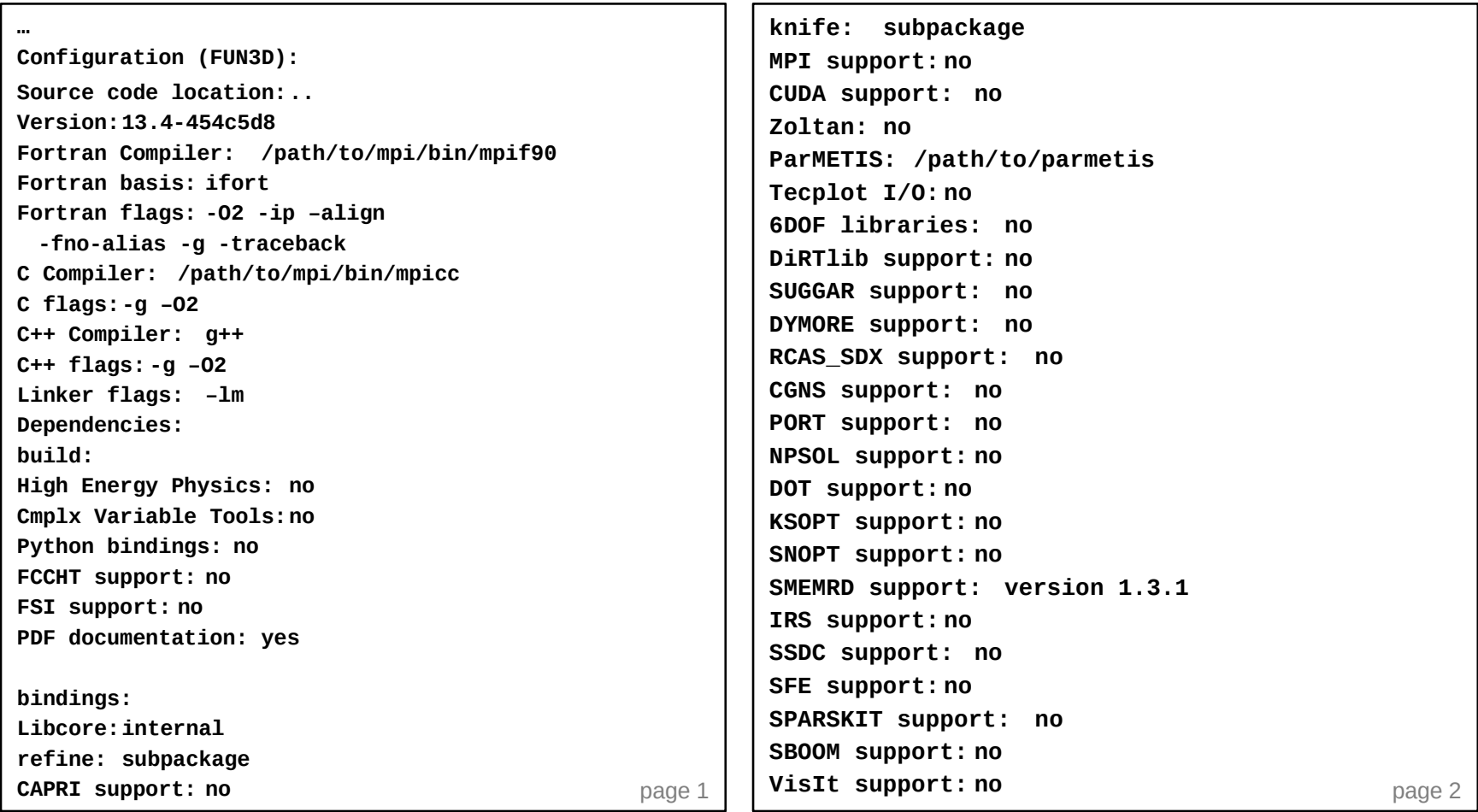

- Executables created relative to the *mpi* sub-directory
	- **FUN3D\_90/nodet**, **Adjoint/dual**, **Design/opt\_driver**

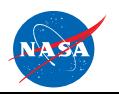

FUN3D Training Workshop December 11-12, 2018

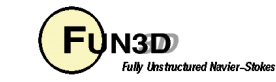

### **Troubleshooting/FAQ (1 of 3)**

**fun3d-support@lists.nasa.gov**

- Problems
	- "**checking for Fortran compiler default output file name... configure: error: Fortran compiler cannot create executables**
		- **See `config.log` for more details**."
	- Make sure that Fortran compiler works in your environment
		- Adjust PATH, load appropriate GNU modules, MPI installation, etc.
	- Limited check of `configure` options
		- Bad "**--enable-\***" and "**--with-\***" options silently ignored
	- Option values containing spaces must be quoted from shell
		- e.g. **FCFLAGS="-g –O2 –m32 -fno-common"**
	- Do **NOT** configure in top level distribution directory and then try to make individual configuration directories
		- `**make distclean**` to clean a previous configuration of the source
	- Look/send "**config.log**" file
		- Also includes configuration options at the top (less quoted values w/ spaces)

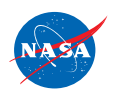

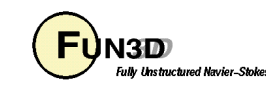

## **Troubleshooting/FAQ (2 of 3)**

**fun3d-support@lists.nasa.gov**

- Can I…
	- Override the default compiler options?
		- Yes, **--disable-ftune FCFLAGS="-what-ever-you-want"**
			- Remember some compilers always need certain options
	- Explicitly specify my compiler?
		- You can, with **FC=compiler**, but this will be overridden if using "**--with-mpif90**"
	- Fix anything by manually editing the `**configure**` script or Makefiles?
		- **NO**! and we cannot support any such action
		- Anything that you can safely change is governed by a configure option
	- Install the executables in a central location?
		- Yes, `**make install**` will install executables, etc. under the location given by the "**--prefix=/your/path**" option to `**configure**`

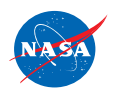

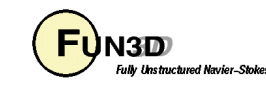

## **Troubleshooting/FAQ (3 of 3)**

**fun3d-support@lists.nasa.gov**

- What if I...
	- Have a proprietary MPI installation?
		- Some HPC resources have proprietary MPI installations using nonstandard paths and names
		- Use "**--with-mpibin**", "**--with-mpiinc**", "**--with-mpif90**", and "**- with-mpiexec**" along with their "**--without-\***" counterparts as needed to specify the binary and include paths as well as the name for the `**mpif90**` compiler wrapper and, if needed, the `**mpiexec**` script
		- Paths can be absolute or relative to the "**--with-mpi**" and "**--withmpibin**" values
		- **\$ ./configure --with-mpi=/path/to/mpi**
			- **--with-mpif90=my\_mpif90**
			- **--without-mpiexec**
	- My MPI executables will not run

**…**

- Check the consistency of your MPI compilation/runtime installations
- The MPI installation used for compilation is available as MPI Prefix: from
- **\$ /path/to/nodet/nodet\_mpi --version**

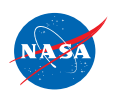

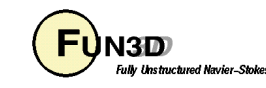

### **What We Covered**

- How to configure and compile the FUN3D suite
	- Execute `**configure**` to localize a configuration
	- Build the executables with `**make**`
- Configuration options
	- Enable/Disable Features
	- With/Without Packages (3rd party libraries and tools)
	- Custom environment variables
- Use separate configuration subdirectories
	- Keeps source and object code separate
	- Allows multiple configurations under one source
	- Invoke as **`../configure …`**

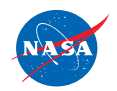

http://fun3d.larc.nasa.gov

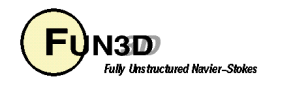